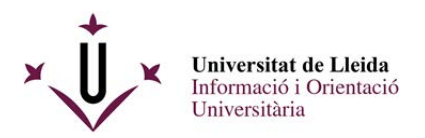

PASSES A SEGUIR PER A PRESENTAR UNA SOL·LICITUD A TRAVÉS DEL REGISTRE ELECTRÒNIC DE LA UdL DE LA CONVOCATÒRIA DE BEQUES SALARI 2024-2025 .

Aquest procediment consta de 3 passes :

1.- Omplir el document de sol·licitud i annexar els documents que es demanen a la convocatòria .

- 2.- Emplenar-lo i guardar-lo.
- 3.- Registrar-lo a través del registre electrònic i rebre el justificant corresponent

#### **\*\*\*\*\*\*\*\*\*\*\*\*\*\*\*\*\*\*\*\*\*\*\*\*\*\*\***

1.- Omplir la sol·licitud i annexar els documents que es demanen a la convocatòria .

Descarregar el formulari pdf amb **Acrobate Reader**. Pots descarregar el formulari de la web : http://www.udl.cat/ca/serveis/seu/beques-salari/

Mod Sol BecaSalari2024 25

Convocatòria de beques-salari

CONVOCATÒRIA DE BEQUES-SALARI PER AL CURS 2024-2025 (termini obert)

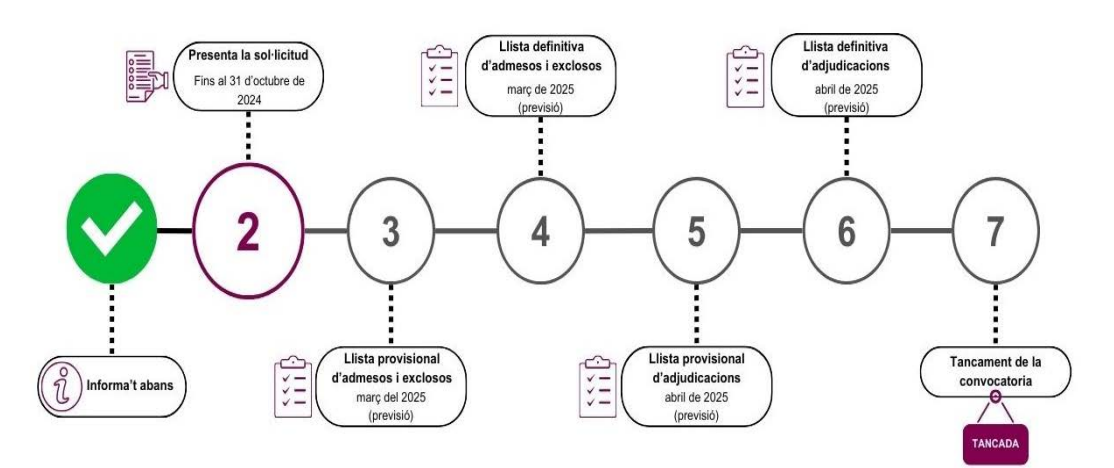

Aquesta convocatoria té com a objecte donar suport, mitjançant un ajut econòmic, a estudiants amb qualificacions excel·lents en els seus estudis previs de secundaria i que mantinguin el seu nivell d'excel·lència durant els estudis de grau.

#### Qui pot sol·licitar una beca-salari

#### Requisits académics

. Haver finalitzat estudis de secundària el curs 2023-2024 (batxillerat i cicles formatius de grau superior).

Descarregar pdf

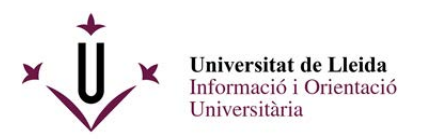

Veuràs el formulari pdf següent :

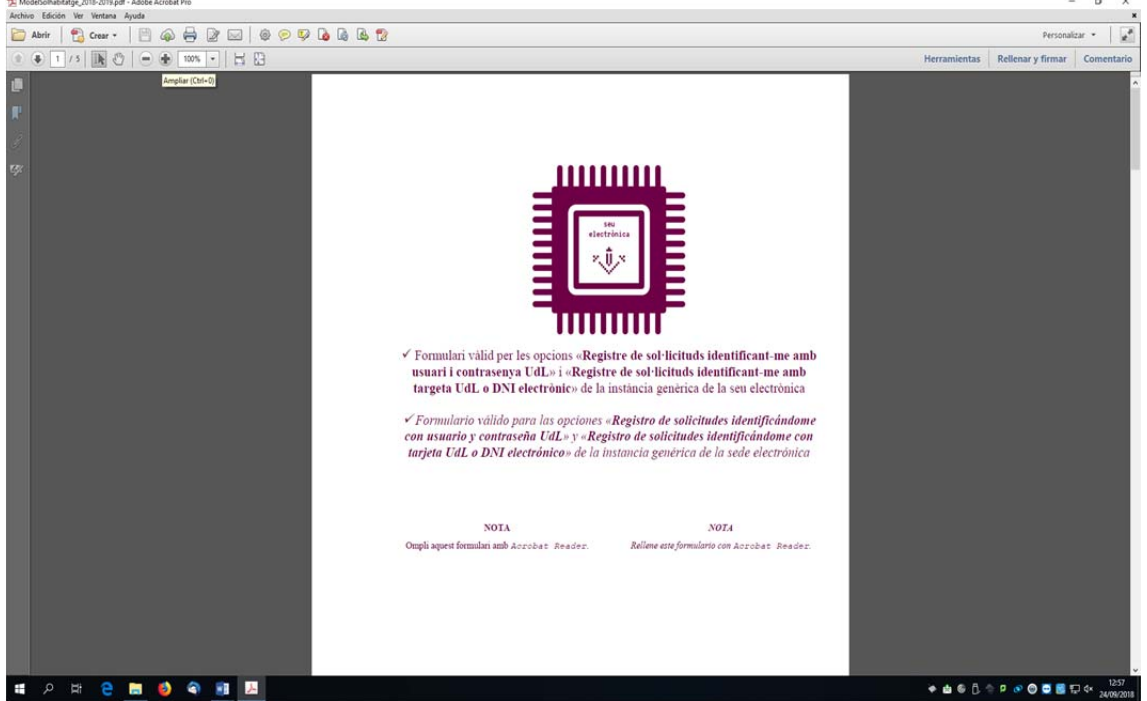

2.- Cal que vagis omplint tots els camps amb la informació que es demana amb l'adobe Reader, no amb els visors pdf dels navegadors ( Chrome o Firefox) :

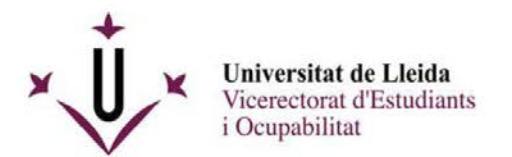

**ANNEX1** 

#### SOL·LICITUD DE BECA-SALARI PER A ESTUDIANTS DE NOU ACCÉS A GRAUS A LA UNIVERSITAT DE LLEIDA PER AL CURS 2024-2025

### **DADES DEL SOL·LICITANT**

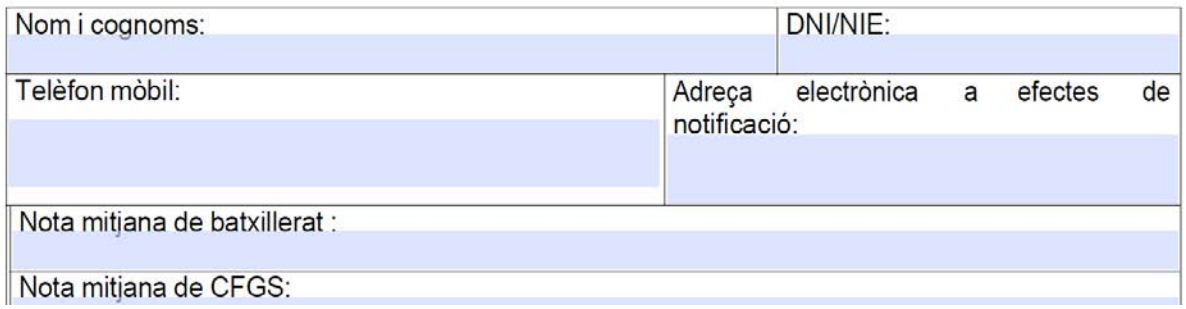

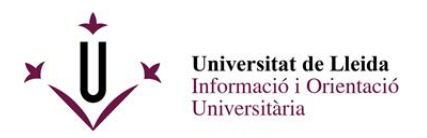

La darrera pàgina conté un enllaç mitjançant el qual podràs adjuntar la documentació complementària.

*Compte !! :* els documents només poden tenir una capacitat de 8 MB en total

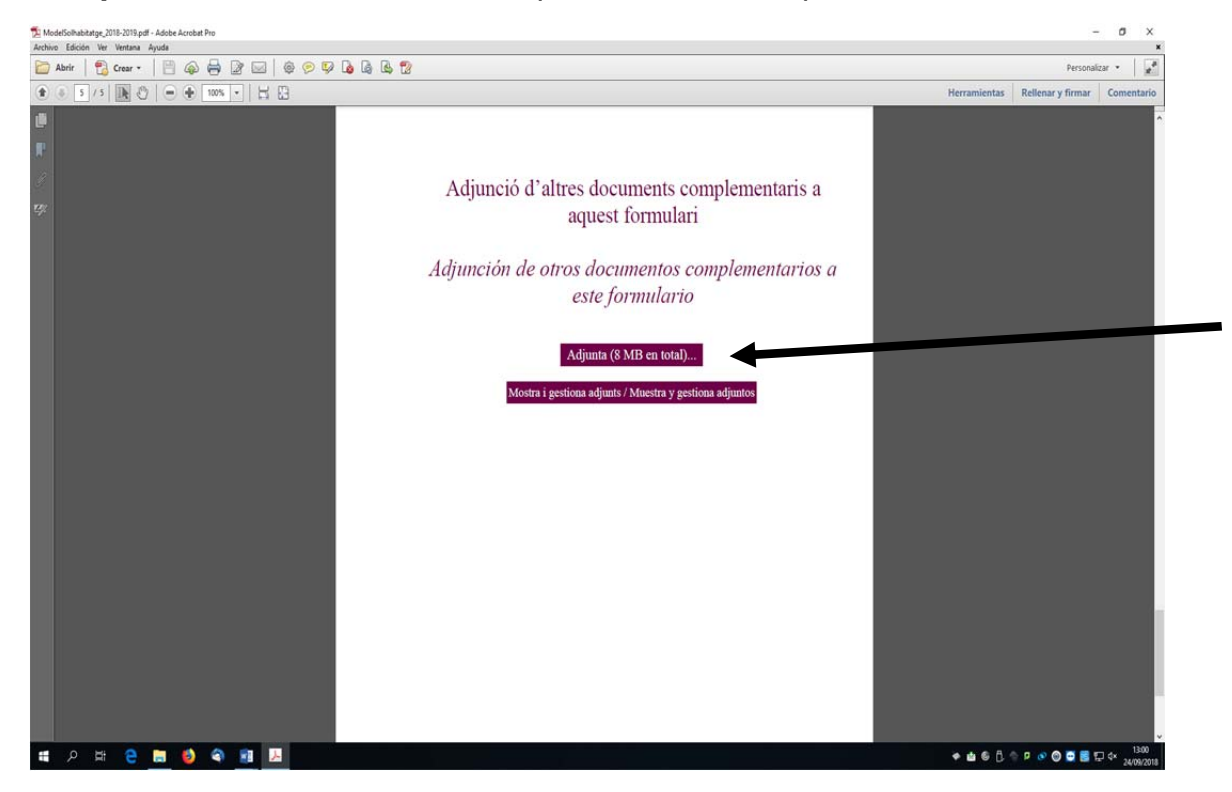

Guarda al teu escriptori aquest pdf omplert i que ja conté els adjunts.

3.- Connectat a la web de la UdL www.udl.cat i entra a la seu electrónica :

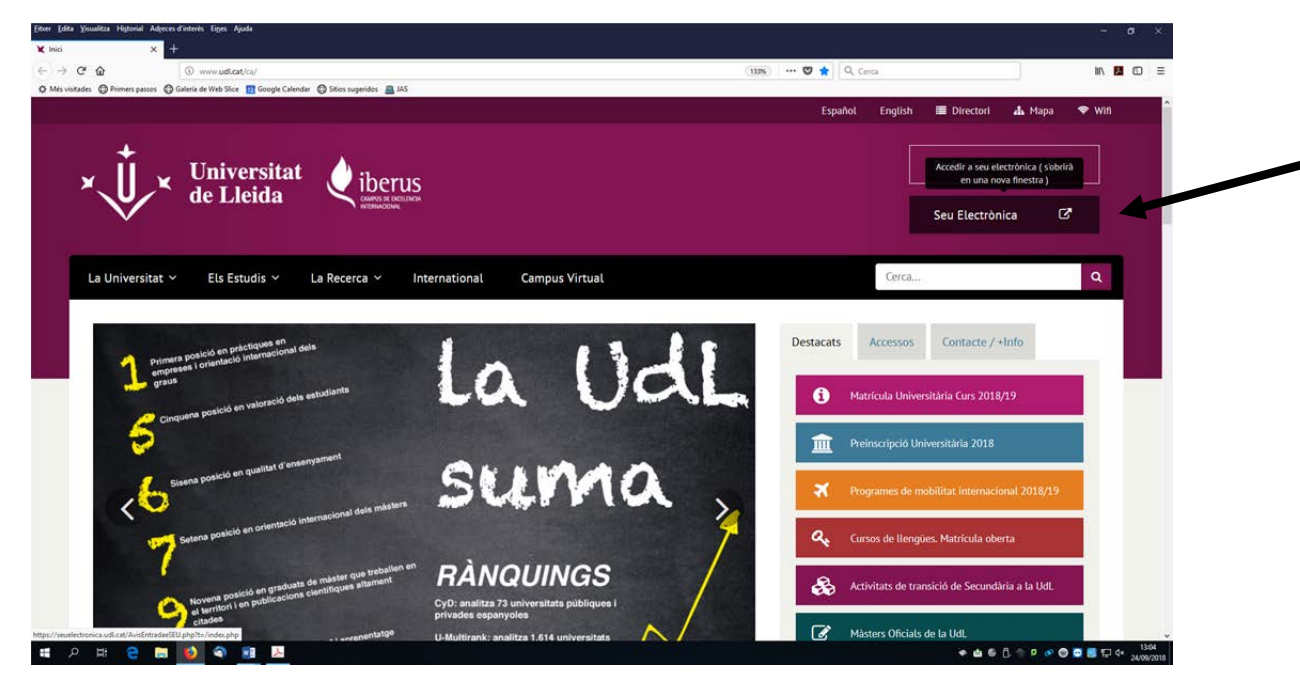

Com presentar una sol·licitud de Beques Salari 2024/2025

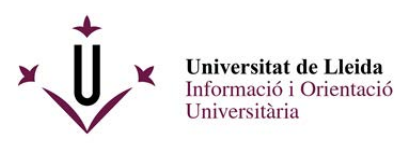

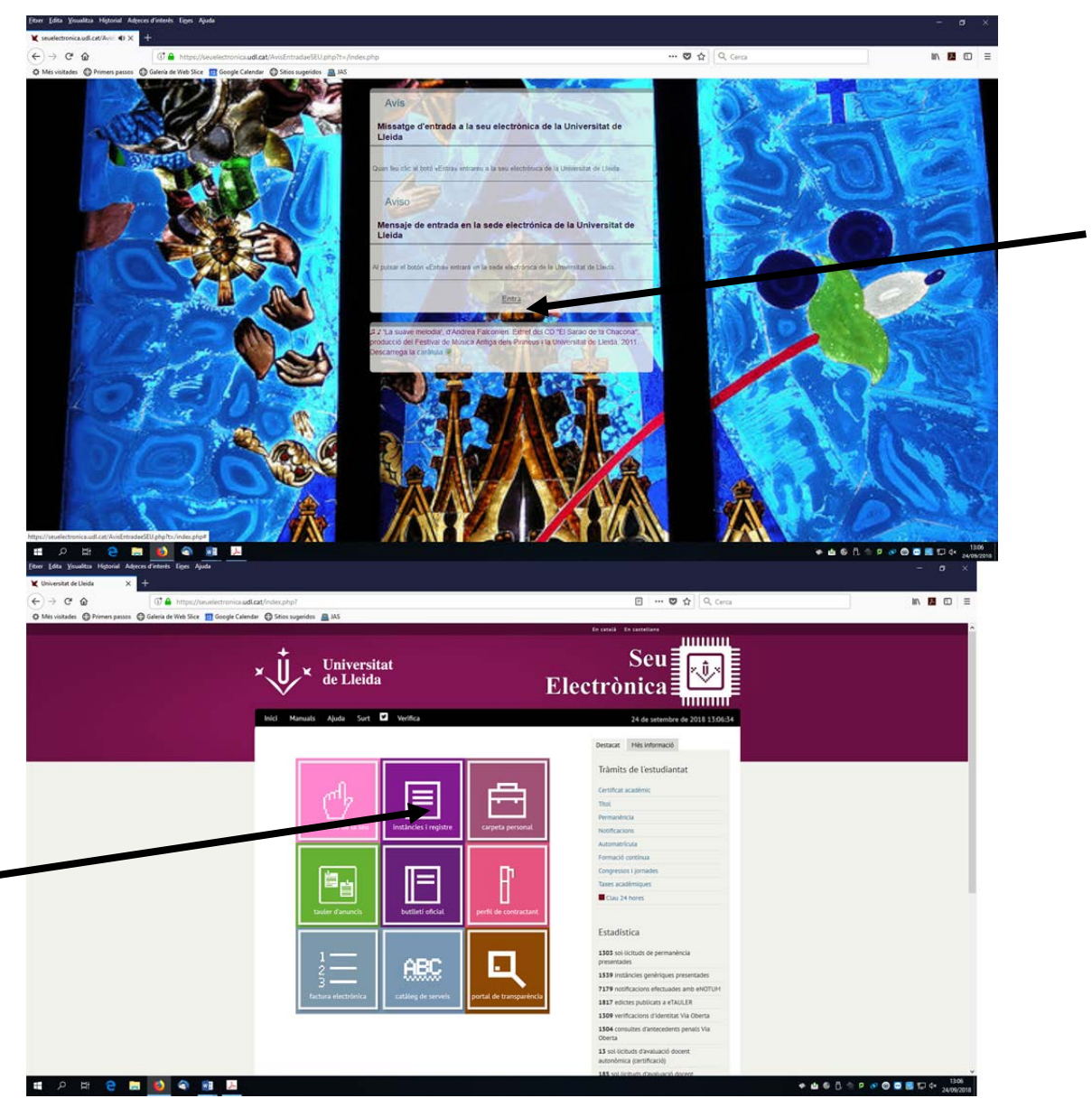

Instàncies i registre

Entra a Sol·licituds, escrits i comunicacions que es poden presentar al Registre Electrònic de la Universitat de Lleida

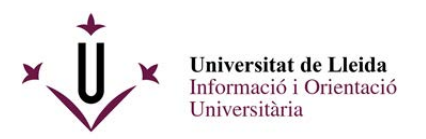

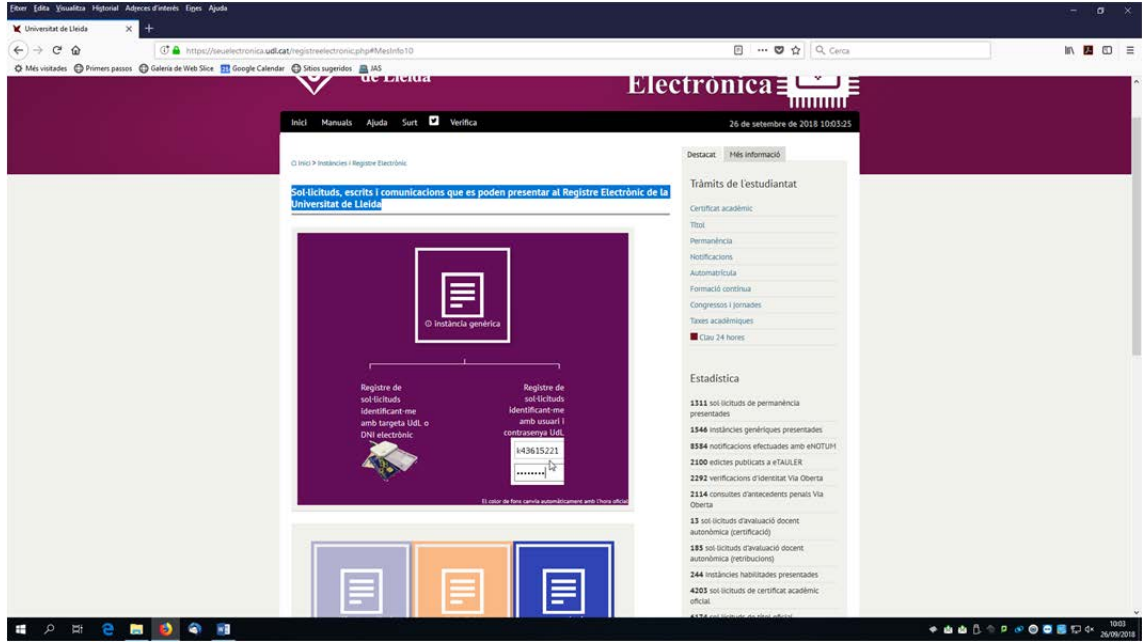

Tens dues opcions per a registrar electrònicament una sol·licitud, cap que **activis l'opció de la dreta :** 

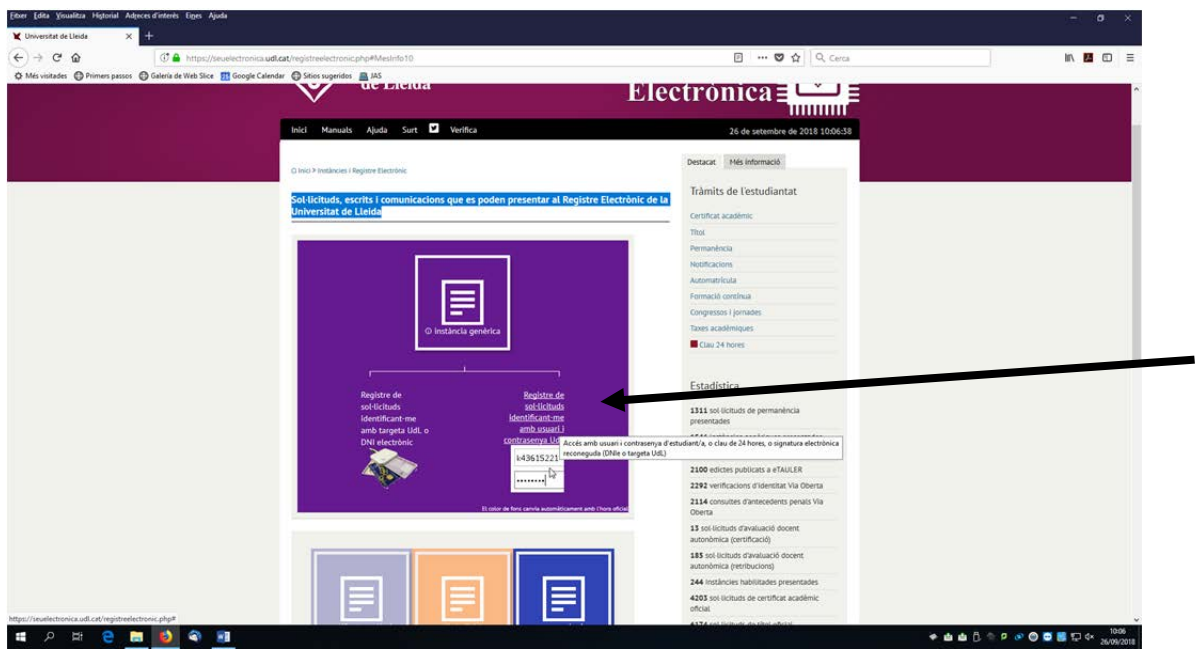

La propera pantalla et demanarà el teu login i el teu password de la UdL ( recorda que és el mateix que utilitzes per entrar al mail d'alumnes, al campus virtual) .

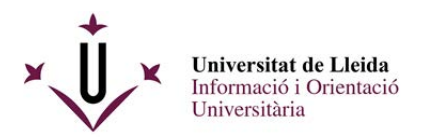

**HORBHOM** 

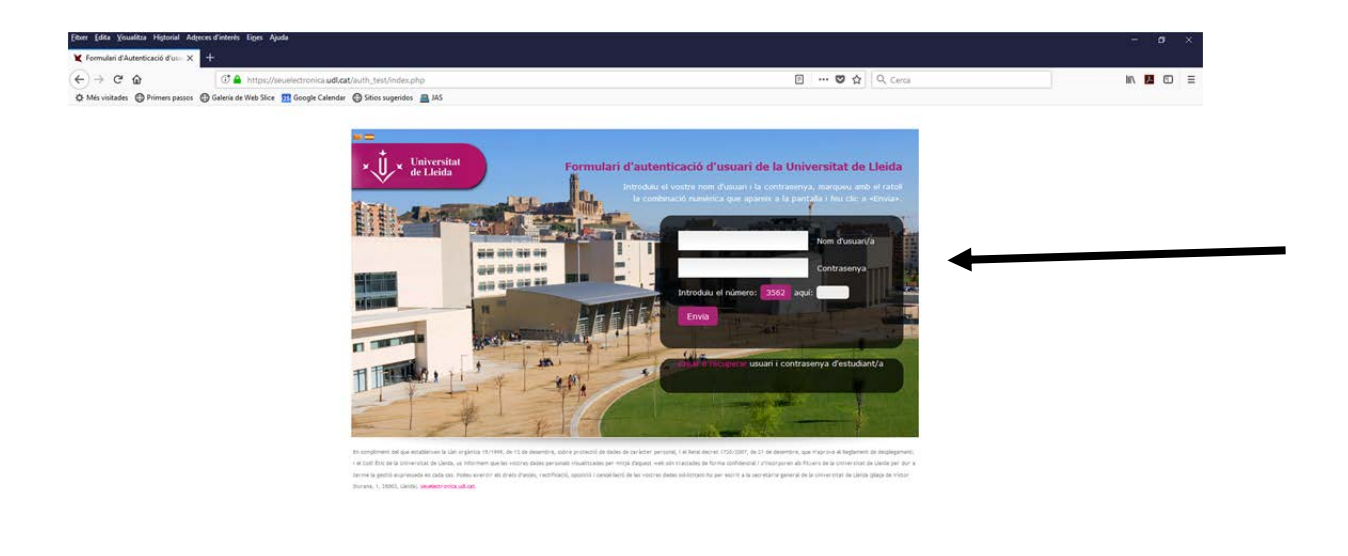

Un cop hagueu introduit el vostre login, password i els numèrics que us demanen anireu ja a la pantalla del registre per lliurar la vostra sol·licitud , és a dir el pdf que ja teniu preparat al vostre escriptori.

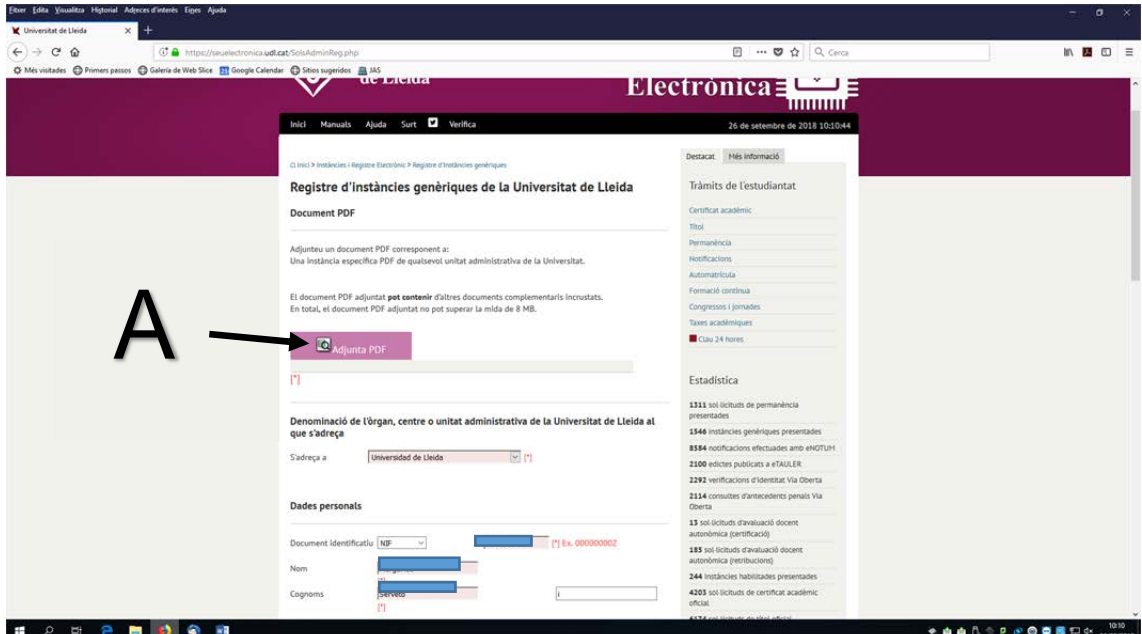

Adjunteu el pdf (A) i ompliu la resta del formulari amb les dades personals que us demanen.

 $\begin{picture}(150,10) \put(0,0){\line(1,0){10}} \put(10,0){\line(1,0){10}} \put(10,0){\line(1,0){10}} \put(10,0){\line(1,0){10}} \put(10,0){\line(1,0){10}} \put(10,0){\line(1,0){10}} \put(10,0){\line(1,0){10}} \put(10,0){\line(1,0){10}} \put(10,0){\line(1,0){10}} \put(10,0){\line(1,0){10}} \put(10,0){\line(1,0){10}} \put(10,0){\line($ 

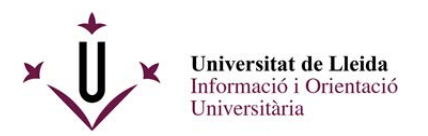

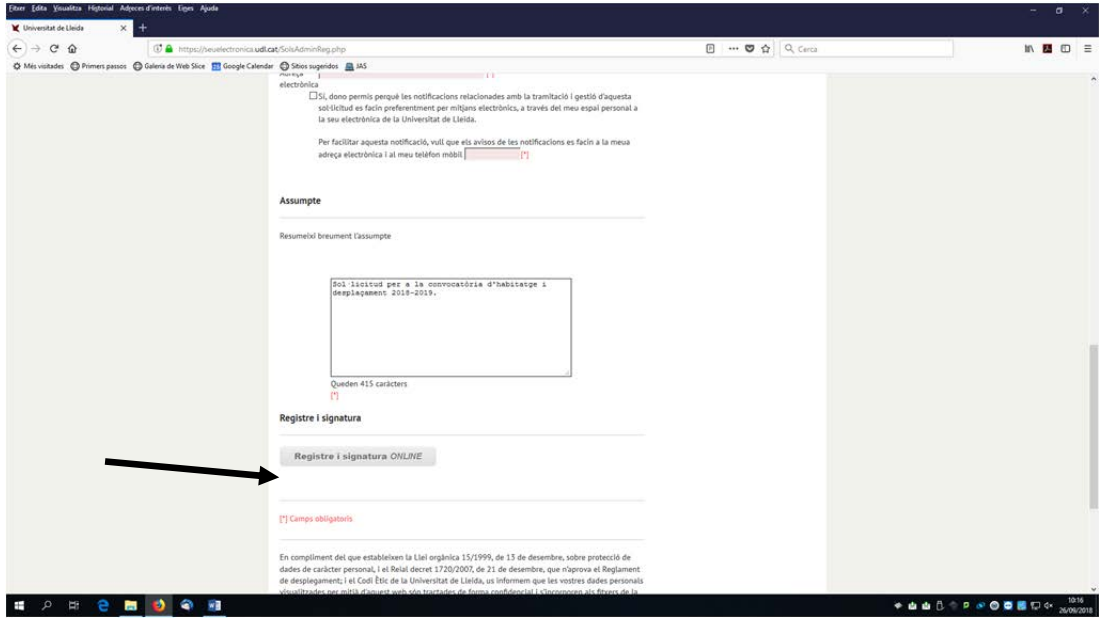

Un cop ho heu omplert, ja podeu registrar i signar.

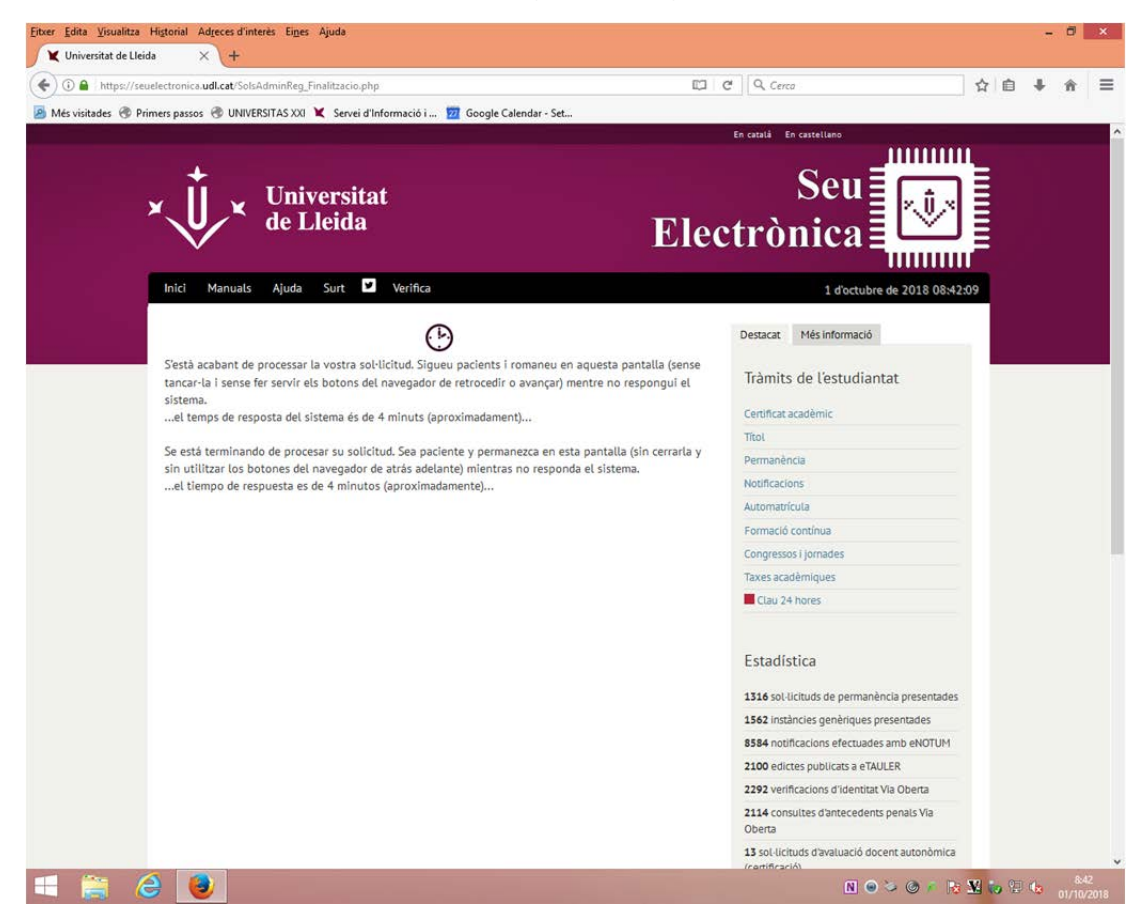

Com presentar una sol·licitud de Beques Salari 2024/2025

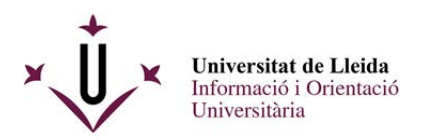

A continuació rebreu un justificant del vostre registre:

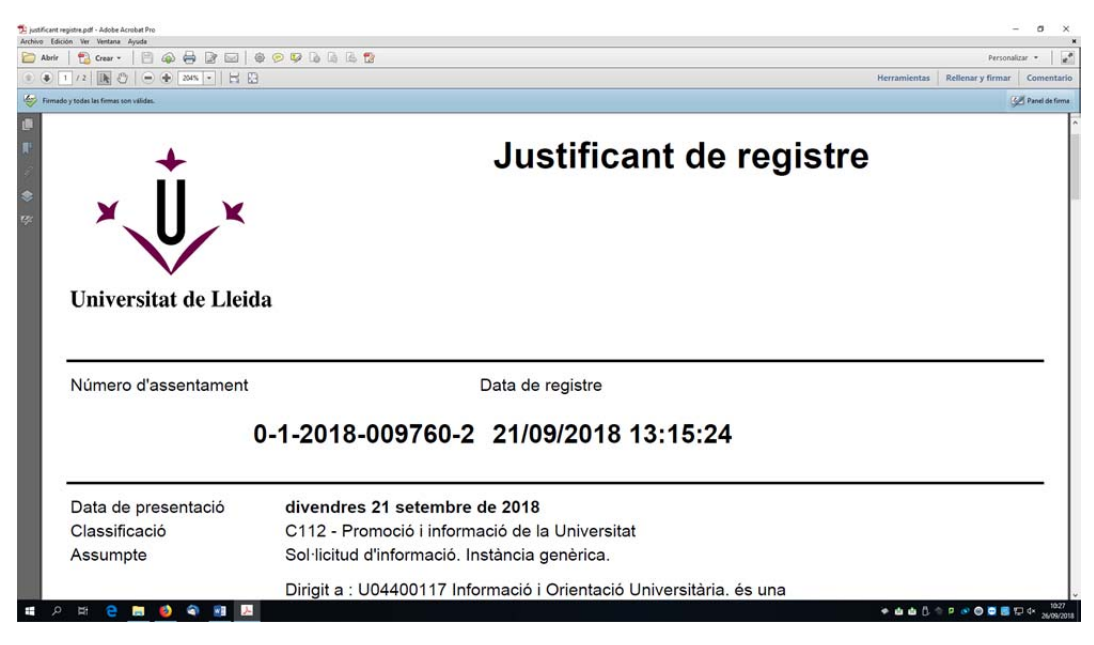

## I tindreu la vostra sol·licitud signada al darrer full:

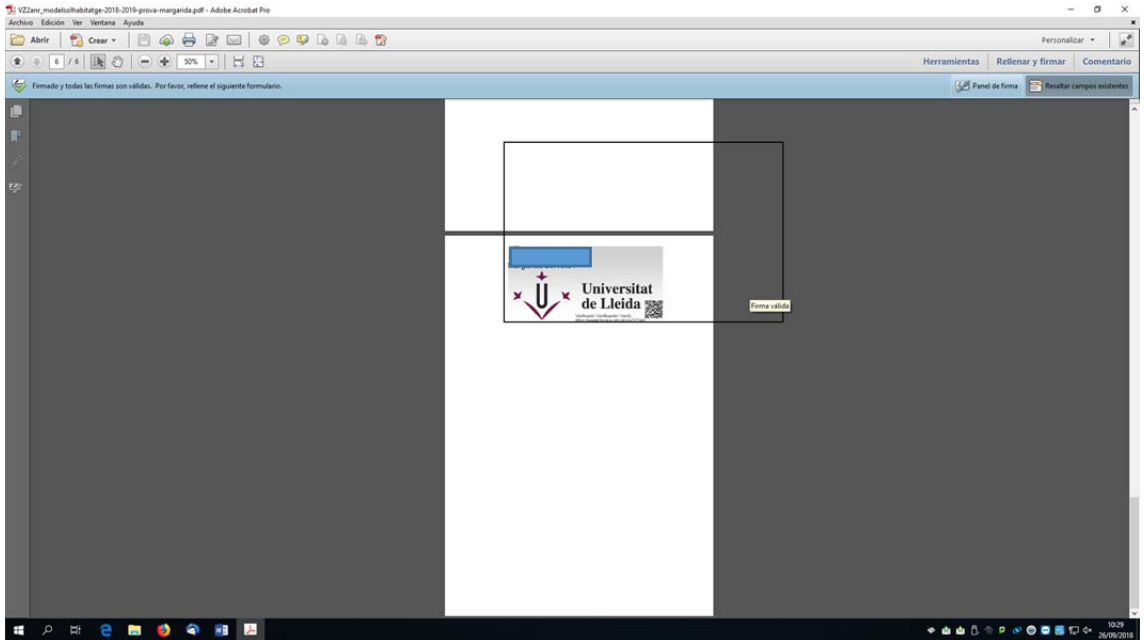

Us heu de guardar els documents : el justificant conforme heu lliurat la sol·licitud i el document de sol·licitud signat digitalment.

# **Enhorabona !!, ja heu registrat electrònicament el vostre document.**

Per a qualsevol dubte , contacteu amb la unitat d'informació i orientació universitària : 973 003 389 / 703 315, al mail suportestudiants@udl.cat .